**Fokussieren**

folgende Anleitung soll dabei Hilfestellung leisten.

# Ein gut fokussiertes Teleskops ist von essentieller Bedeutung für jede erfolgreiche Beobachtung. Insbesondere wenn Deep-Sky-Aufnahmen erstellt werden sollen ist eine sorgfältige Fokussierung unerlässlich. Mit ein wenig Übung lässt sich der optimale Fokus innerhalb weniger Minuten finden. Die

## **Allgemeines**

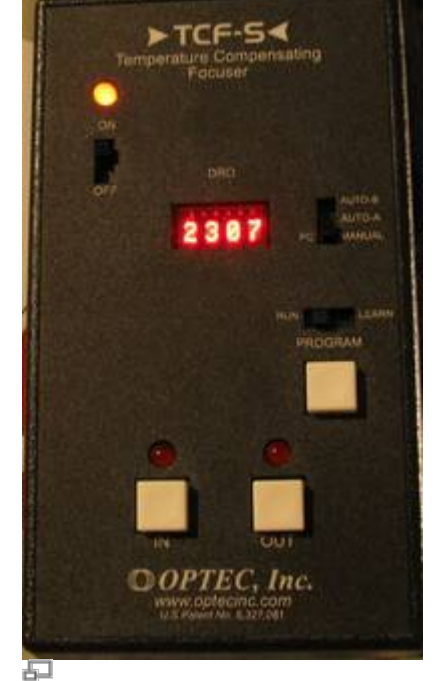

Feinfokus

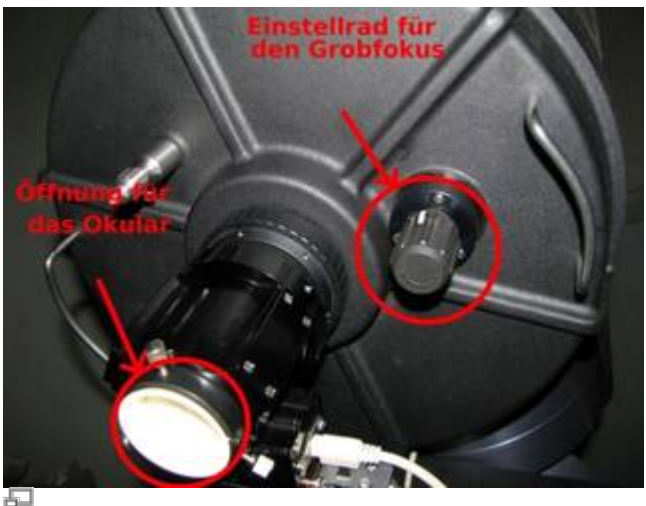

Grobfokus (Die weiße Staubschutzkappe wurde mittlerweile durch einen schwarzen Stutzen ersetzt, welcher ein Trockenmittel beherbergt um das Teleskop vor Feuchtigkeit zu schützen.)

### **Vorbereitung:**

Den schwarzen Stutzen am Ende des Tubus entfernen und Okular oder Kamera einsetzen und befestigten.

#### **Der Grobfokus:**

Natürlich kann man nicht damit rechnen, dass ein angefahrenes Objekt sofort scharf im Okular bzw. auf dem Monitor zu erkennen ist. Zum grob fokussieren dreht man vorsichtig am Fokus, dem Einstellrad, das sich auf der gleichen Seite des Tubus befindet wie die Okularöffung (siehe Abbildung rechts). Hierdurch wird der Hauptspiegel entlang der Längsachse des Tubus verschoben und somit die Fokallänge leicht verkürzt bzw. verlängert. Dies wiederum führt zu einer Verschiebung der Brennebene, welche so eingestellt werden muss das sie z.B. bei Beobachtungen mit den CCDs mit der jeweiligen CCD-Ebene zusammenfällt. Der Nachteil dieser Fokussiermöglichkeit ist das der Hauptspiegel aufgrund des Lagerspiels beim fokussieren leicht verkippen kann was auch als Spiegelshifting bezeichnet wird. Leider kann das Verkippen des Hauptspiegels auch beim bewegen des Teleskops auftreten. Daher sollte die letzte Drehbewegung am Einstellrad gegen den Uhrzeigersinn erfolgen (diese Richtung ist durch einen leicht erhöhten Widerstand gekennzeichnet) womit der Spiegel etwas arretiert wird was wiederum sicherstellt, dass der Spiegel bei der Nachführung des Teleskops möglichst wenig verkippt.

Die Grobfokusposition für die ST-8 mit Filter erreicht man z.B. nach 20 Umdrehungen vom rechten Rand (nach links).

#### **Der Feinfokus:**

Bei dem Feinfokus handelt es sich um den elektronisch verstellbaren mechanischen Okularauszug TCF-S3 der Firma OPTEC. Das Handterminal zum Bedienen des Feinfokus befindet sich an der Stahlsäule (siehe Bild links). Mit den Tasten IN und OUT lässt sich der Fokus in die jeweilige Richtung ändern. Ist der optimale Fokus gefunden kann die automatische Temperaturregulation eingeschaltet werden, welche den Fokus entsprechend der nächtlichen Temperaturänderung nachreguliert und so ein gut fokussiertes Teleskop über den gesamte Beobachtungszeitraum sicherstellt. Dazu muss der Schieberegler neben der Digitalanzeige auf AUTO-A oder AUTO-B gestellt werden. Bewährt hat sich bisher die Einstellung AUTO-B.

## **CCD-Kamera**

Zum Fokussieren der CCD-Kamera nutzt man die Funktion **Focus** im Camera-Menü.

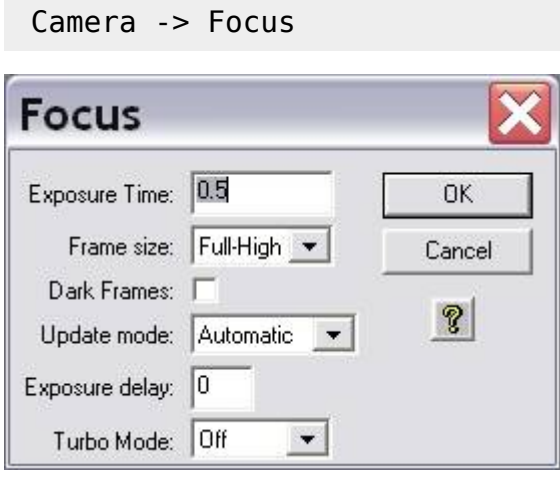

Die Einstellungen sollten wie auf den linken Bild seien. Mit dieser Funktion wird wiederholt eine Aufnahme mit einer gewissen Belichtungszeit (Exposure Time) in diesem Beispiel von 0.5s gemacht. Die Aufnahmen werden automatisch geladen und dargestellt. Nun kann mithilfe des

Fokussierrades am Teleskop grob fokussiert werden. Anschließend sollte der Feinfokus mit der Fokussiereinheit durchgeführt werden. Es empfiehlt sich für den Grobfokus ein hellen Stern anzufahren und so zu fokussieren, dass der Beugungsring verschwindet. Für den Feinfokus können Kugelsternhaufen verwendet werden, welche durch eine durch eine hohe Sterndichte gekennzeichnet sind. Der kleine Winkelabstand zwischen den Sternen ermöglicht es sehr gute Fokussierergebnisse zu erzielen, da die Beugungsscheibchen der einzelnen Sterne nur bei einem sehr gut fokussierten Teleskop in einzelne Objekte getrennt werden können. Hat man den optimalen Fokus gefunden arbeitet das Teleskop mit dem Seeing limitierten Auflösungsvermögen welches bei uns oft über 2" liegt und somit in der Regel deutlich schlechter als das Beugung begrenzte Auflösungsvermögen von 0.33" ist. Ab wann zwei Beugungsscheibchen theoretisch noch als getrennte Lichtquellen wahrgenommen werden können wird über das [Rayleigh-Kriterium](https://de.wikipedia.org/wiki/Rayleigh-Kriterium) beschrieben.

### **Planet Mode**

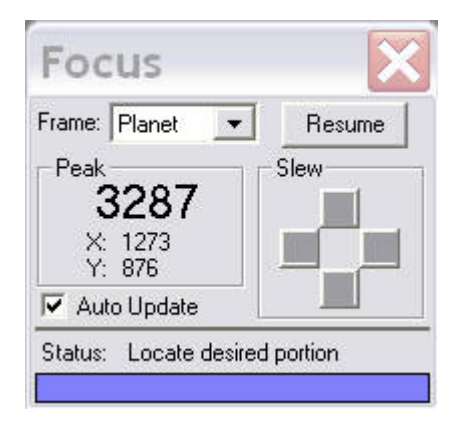

Der Planet Mode bietet die Möglichkeit das Auffinden der optimalen Einstellungen für den Fokus deutlich zu beschleunigen. Indem nur ein kleiner Bereich der CCD, welcher selbst gewählt werden kann, ausgelesen wird kann die Auslesezeit und auch die Downloadzeit stark reduziert werden. Am meisten Sinn macht der Einsatz des Planet Mode in Kombination mit der Fokussiereinheit für den Feinfokus. Aufgerufen wird der Planet Mode indem in dem Auswahlmenü für den Fokus (siehe obige Abbildung) der Menüpunkt Frame size auf **Planet Mode** gesetzt wird. Ist die Fokusreihe bereits gestartet kann diese über den Pause-Button in dem Statusmenü (siehe Abbildung rechts) unterbrochen werden und der Planetmodus über das Dropdown-Menü (Frame) ausgewählt werden. Über den Resume-Button kann die Fokusreihe anschließend fortgesetzt werden.

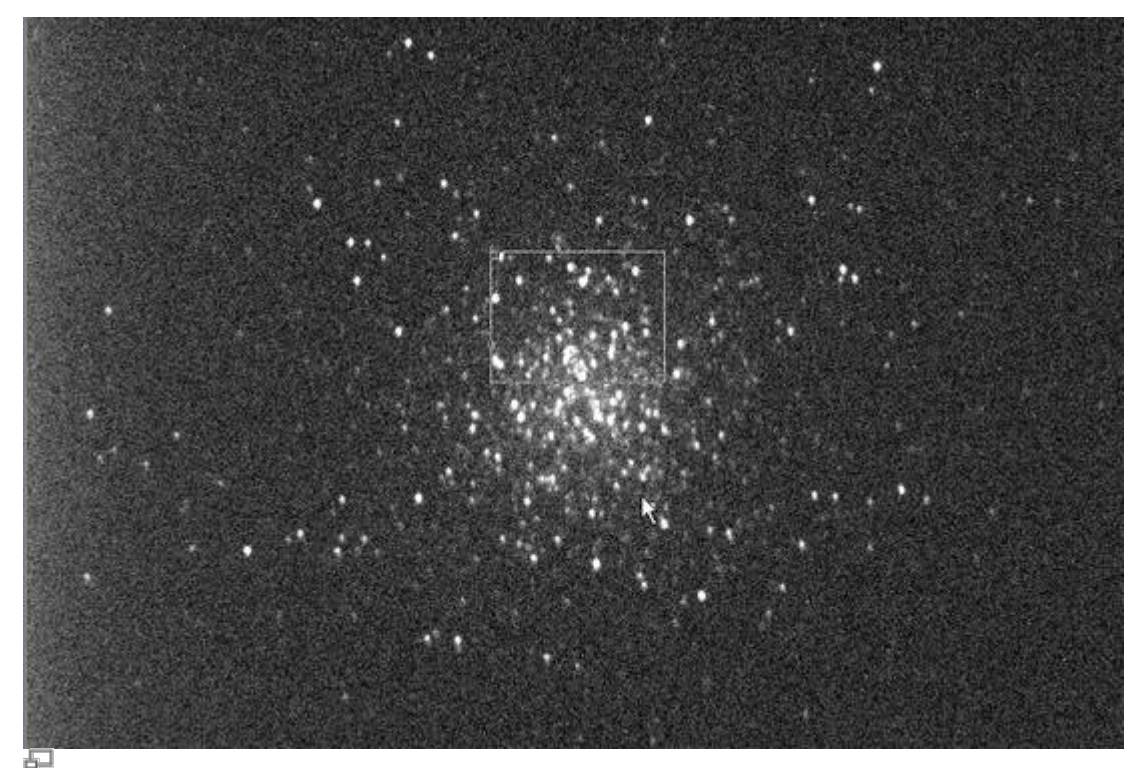

Zehn sekündige Aufnahme des Kugelsternhaufens M13 mit Auswahlfenster (kleines weißes Rechteck)

Hat man eine Fokusreihe im Planet Mode gestartet wird zuerst eine Aufnahme in voller Auflösung erstellt und auf dem Bildschirm dargestellt. Auf dieser Aufnahme kann man den Subframe auswählen welcher anschließend im Rahmen der Fokusreihe ausgelesen und dargestellt wird. Die Größe des Subframe kann über das kleine weiße Rechteck definiert werden. Die Größe dieses Rechtecks lässt sich über die kleinen Kästchens in der oberen linken und unteren rechten Ecke anpassen. Der Subframe sollte so gewählt werden das viele nahe beieinander liegende Punktquellen enthalten sind.

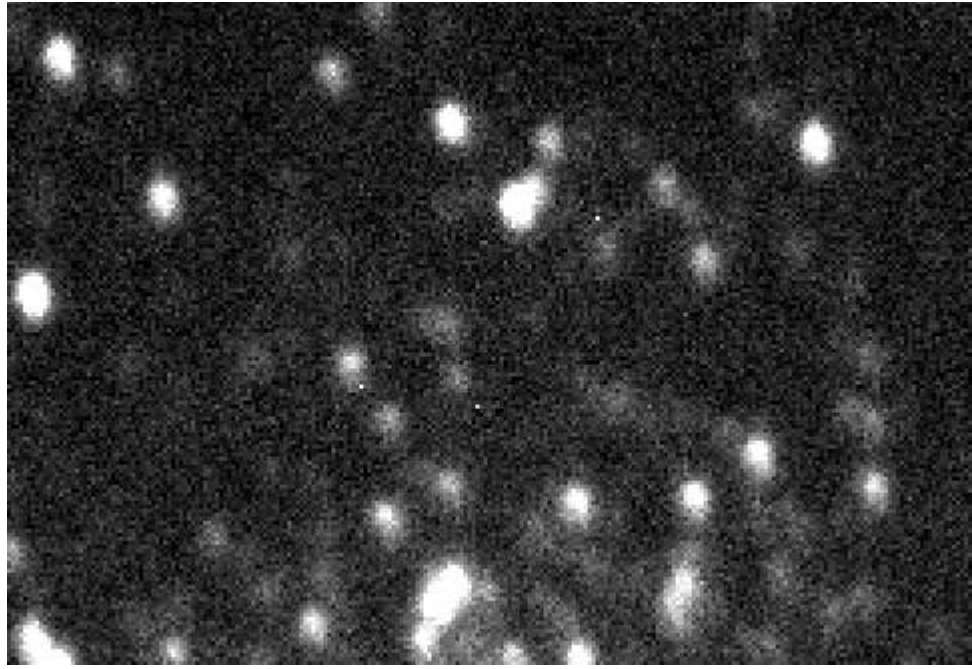

Subframe bevor die Fokussierung mit dem Feinfokus optimiert wurde

Über den Feinfokus kann jetzt bequem und relativ zügig die Fokussierung verbessert werden. Es hat sich bewährt zu Beginn 200er Schritte mit dem Feinfokus durchzuführen bis sich keine weiteren Verbesserung mehr erzielen lassen. Anschließend kann die Schrittweite reduziert werden. In der Regel macht es jedoch keinen Sinn Schrittweiten von unter 50 zu verwenden, da die hierdurch erzielten

Änderungen zu meist geringer sind als die durch Seeing verursachte Varianz zwischen den einzelnen Aufnahmen einer Fokusreihe. Als Anhaltspunkt für die Qualität der aktuellen Fokuseinstellung kann auch die maximale Countzahl (Peak) herangezogen werden welche man dem Statuspannel entnehmen kann. Je besser die Fokussierung desto höher ist die Countzahl. Dabei muss allerdings beachtet werden das Schwankungen bis zu einer Größenordnung von 30% zwischen den aufeinanderfolgenden Aufnahmen aufgrund des Seeings völlig normal sind. Die obige Aufnahme zeigt einen mit dem Grobfokus gut fokussierten Ausschnitt des Sternhaufen M13. Die untere Aufnahme wiederum gibt Aufschluss über die Verbesserungen welche mit dem Feinfokus bei relativ schlechten Seeing zu erreichen sind.

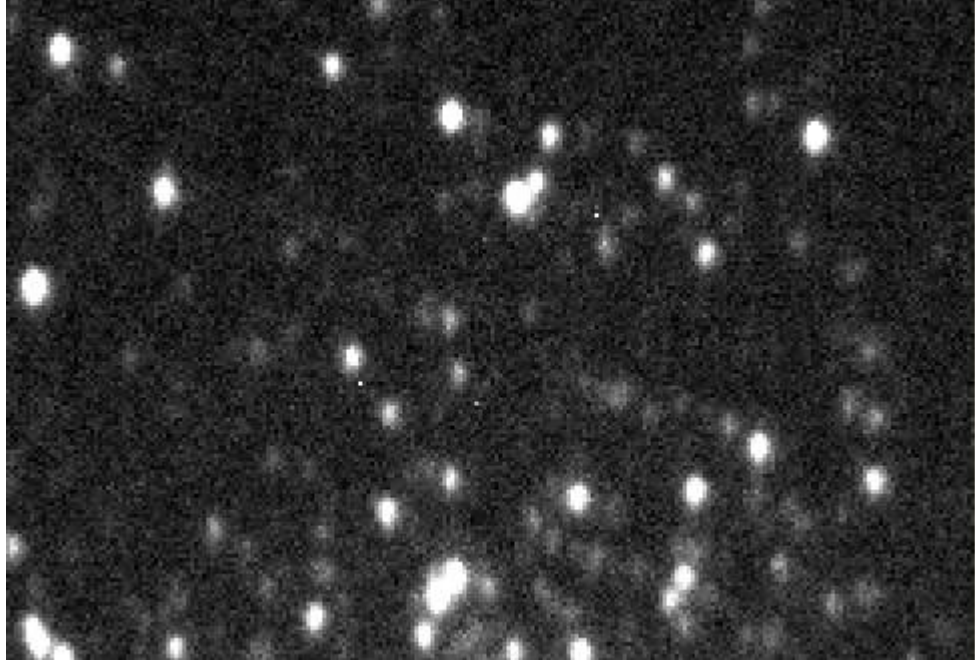

Subframe mit optimierter Feinfokussierung

### **Offener Sternhaufen**

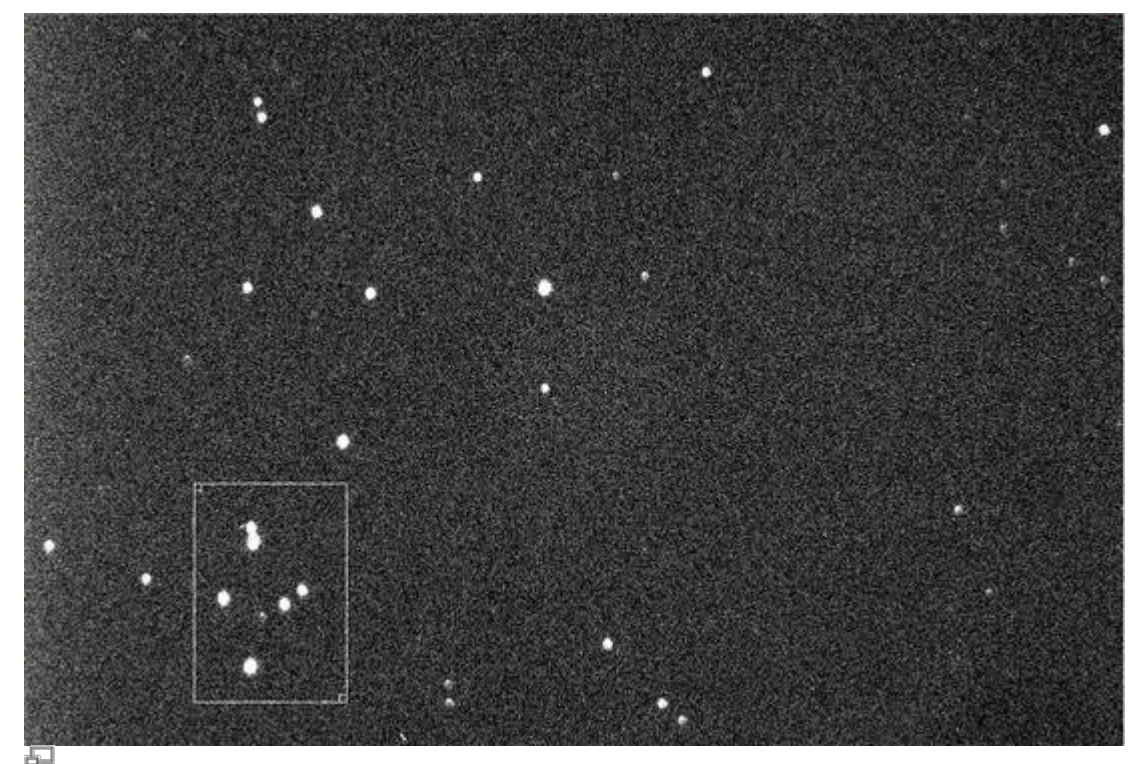

Offener Sternhaufen mit Auswahlfenster (kleines weißes Rechteck)

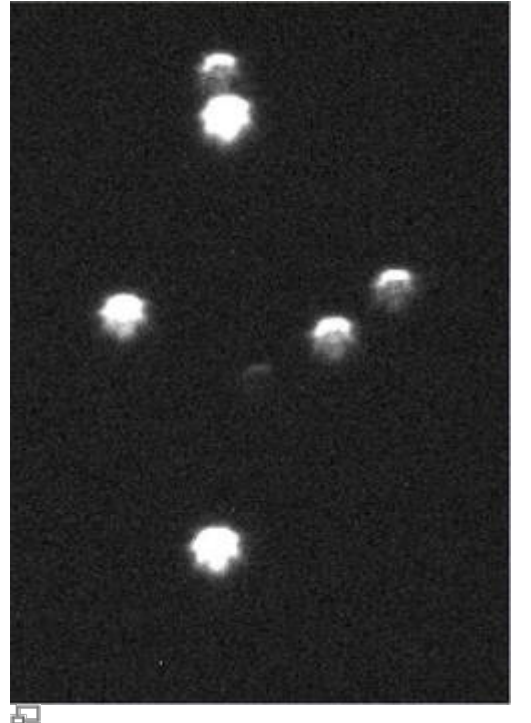

Subframe ohne optimierte Feinfokussierung Subframe mit optimierter Feinfokussierung

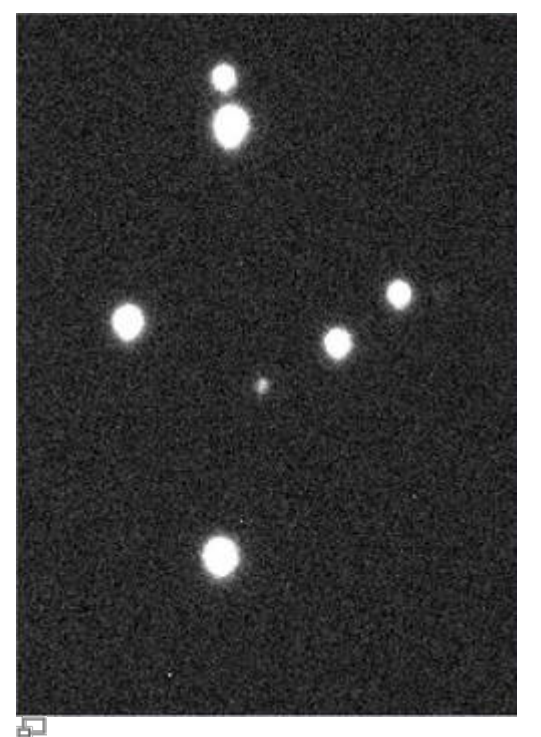

### **Lochblenden**

Lochblenden haben sich in der Astrophotographie als Fokussierhilfen und zum Test der Abbildungsqualität von Teleskopen bewährt. Lochblenden mit zwei Öffnungen bezeichnet man in der Regel als Scheinerblende, wohingegen Lochblenden mit mehr als zwei Öffnungen als Hartmannblende bezeichnet werden. Angebracht werden Lochblenden vor der Schmidtplatte.

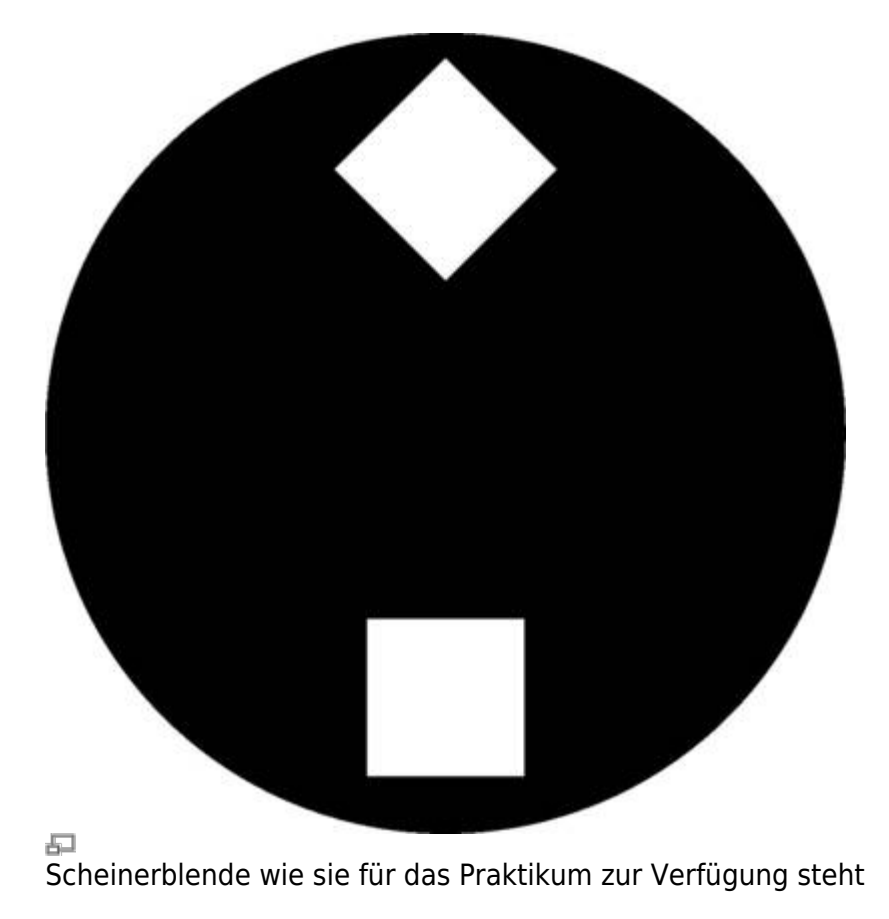

Zur Fokussierung wird das Teleskop auf eine helle Lichtquelle (z.B. einen hellen Stern) gerichtet. Da die Lichtstrahlen von den unterschiedlichen Öffnungen der Lochblende an verschiedenen Punkten die Ebenen vor und hinter der Fokalebene passieren sind mehrere Abbildungen der Lichtquelle zu erkennen wenn das Teleskop defokussiert ist. Durch anpassen des Fokus können die mehrfachen Abbildungen zum überlappen gebracht und schlussendlich zu einer Punktquelle vereinigt werden. Hat man dies erreicht kann man davon ausgehen, dass man den optimalen Fokus gefunden hat.

### **Scheinerblende**

Zur Verfügung für das Praktikum steht bisher eine Scheinerblende mit rechteckigen Öffnungen bei der einer diese Öffnungen um 45° gegen die andere gedreht ist (siehe rechte Abbildung). Diese Lochmaske hat den Vorteil, dass aufgrund der Beugung an den Öffnungen die Abbildungen des zu fokussierenden Objektes jeweils mit Spikes überlagert sind, welche entsprechen der Drehung der Öffnungen ebenfalls um 45° gegeneinander verschoben sind. Die Spikes sind eine gute Hilfestellung bei fokussieren, da diese nur bei idealer Fokussierung ein symmetrisches "Sternchen" bilden (siehe Abbildung unten). Eine Vorlage der beschriebene Scheinerblende im A2-Format für das C14 von Celestron ist [hier](https://polaris.astro.physik.uni-potsdam.de/wiki/lib/exe/fetch.php?media=ost:telescope:scheinerblende.pdf) zufinden.

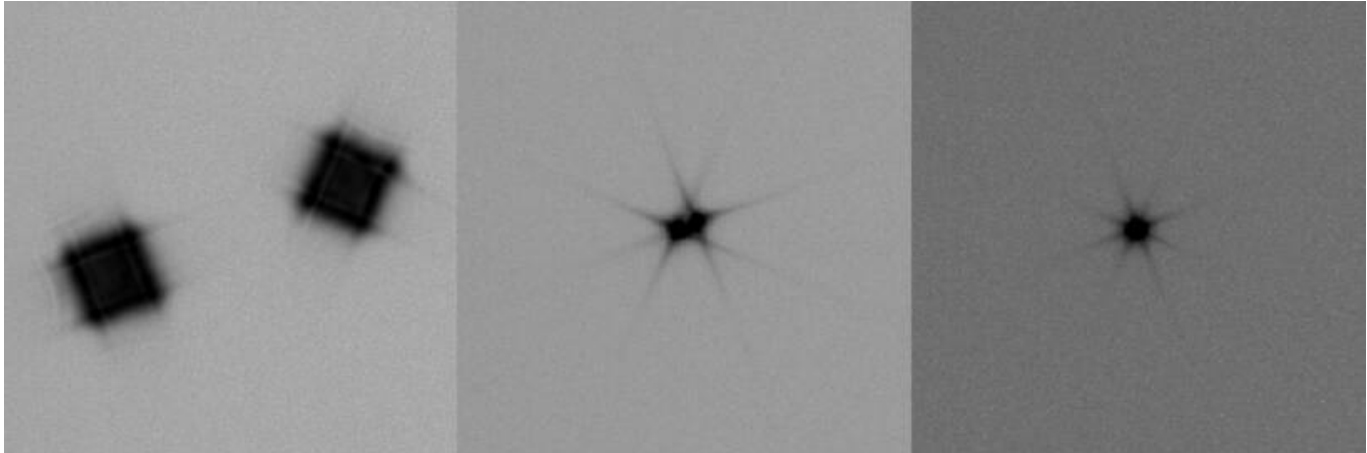

Testaufnahmen eines hellen Sterns erstellt mit der Scheinerblende (von links nach rechts zunehmend bessere Fokussierung)

#### **Bathinovblende**

Kommt noch!

From: <https://polaris.astro.physik.uni-potsdam.de/wiki/> - **OST Wiki**

Permanent link: **<https://polaris.astro.physik.uni-potsdam.de/wiki/doku.php?id=de:ost:fokus>**

Last update: **2016/11/10 23:12**

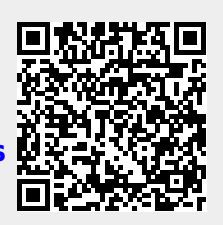